## **SCANNING with the DigitalLIZA SCANNING MASK**

The DigitaLIZA is a scanning mask aka a film holder that allows scanning an entire strip of film all the way out to the very edge, including the sprocket holes on 35mm roll film. There are no strips between frames. This is great for scanning unusually shot rolls such as panoramas, overlapping exposures or even 'duplets'.

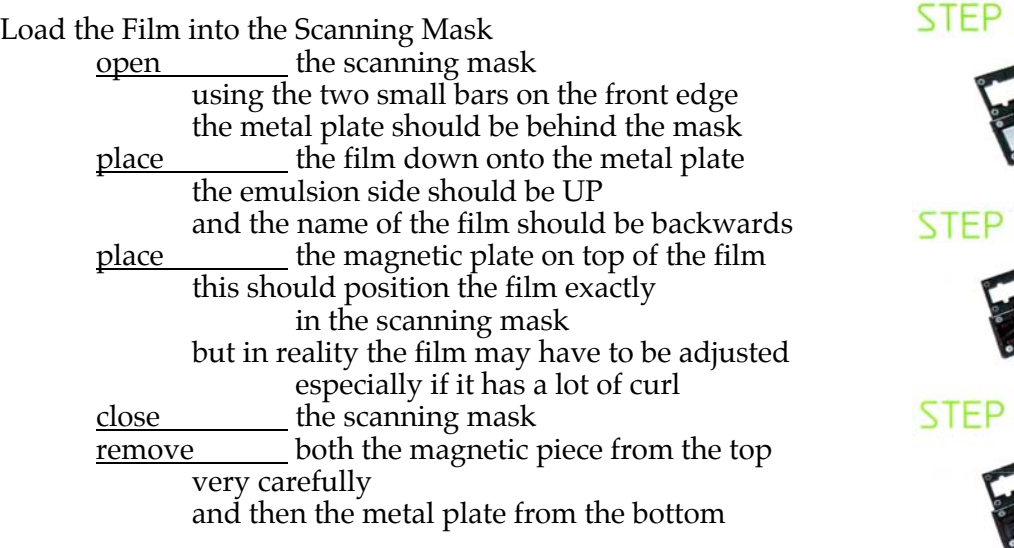

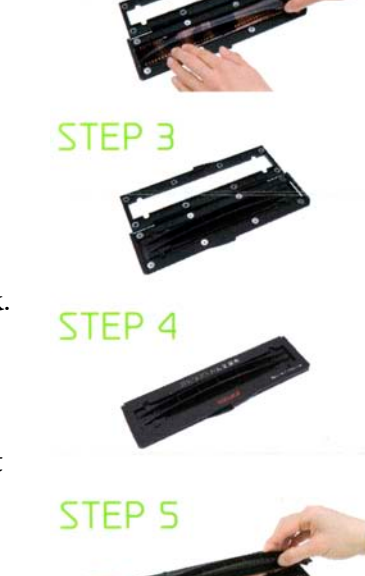

**STEF** 

The film should now be held securely in the scanning mask.

#### Prepare the Scanner

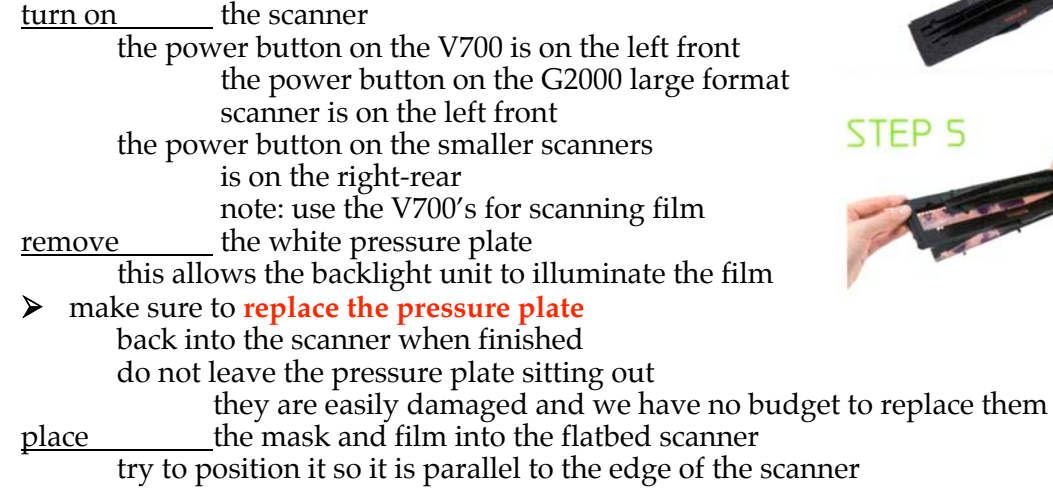

#### Start the Software

open Photoshop make sure the Color Settings are set for American Prepress 2 and use Adobe RGB (1998), not sRGB set the Color Settings in Bridge if they are wrong open the scanning plug-in **FILE**> **IMPORT**> *SCANNER NAME*

*digital photography* 1 *Steven Berkowitz*

### **SCANNING with the DigitalLIZA SCANNING MASK**

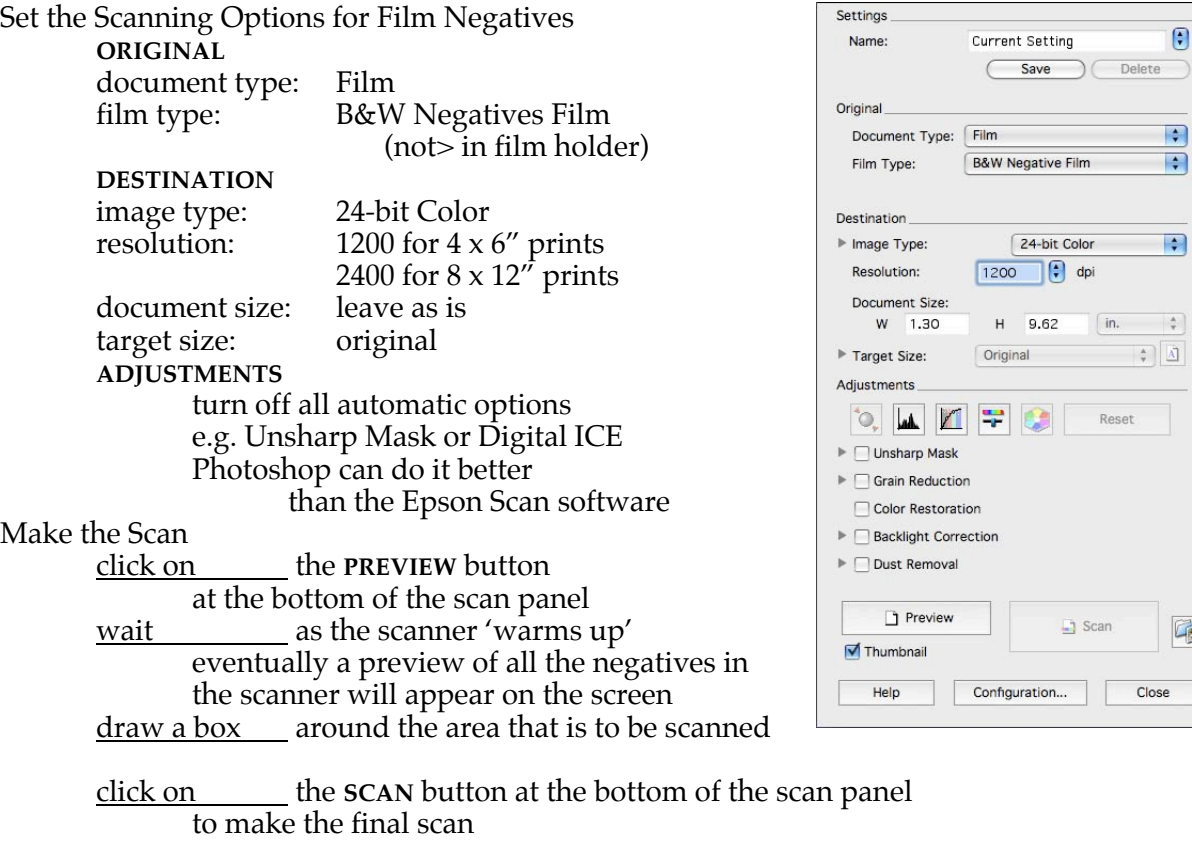

the photograph will open in its own window, as a positive image

save immediately in the .**PSD** format and then work on the photo as usual

# Shutting Down<br>turn off

the scanner

the power button on the V700 is on the left front the power button on the G2000 large format scanner is on the left front the power button on the smaller scanners is on the right rear replace the white pressure pad

do not leave the pressure plate sitting out of the scanner

note: if using one of the Epson 2450 scanners, use Image Capture application note: if scanning film, Epson the v700's are the best scanners in the Lab.